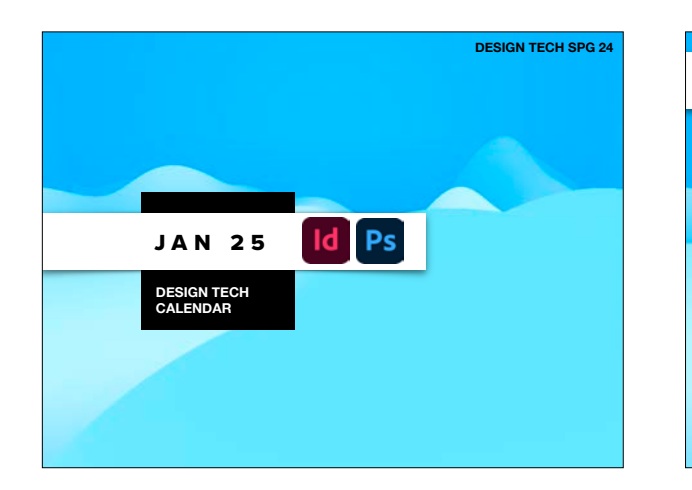

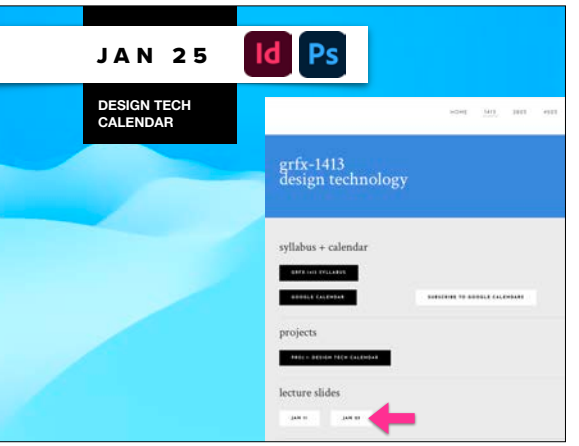

# **•Review Saving Files**

**•Packaged InDesign Files Due** ➡**File Cheat Sheet** ➡**Explain PDFs**

**•Printing Directions** ➡**Print in Groups Only**

**•Photoshop MockUp**

# **WHERE TO SAVE YOUR WORK #1**

### ON LAB COMPUTER:

-Save to Desktop while working. •Then before you leave it, save to another source.

## ON YOUR OWN COMPUTER:

.Save to Desktop or other location, like Documents, that is on the hard drive and not on an external source.

-I suggest backing the file up on another source for archival purposes eventually. Your computer will get very full very quickly.

# **WHERE TO SAVE YOUR WORK #3 -External Flash (or other) Drive**  $\mathbf{a}$

# **•Review Saving Files**

**•Packaged InDesign Files Due** ➡**File Cheat Sheet** ➡**Explain PDFs**

**•Printing Directions** ➡**Print in Groups Only**

**•Photoshop MockUp**

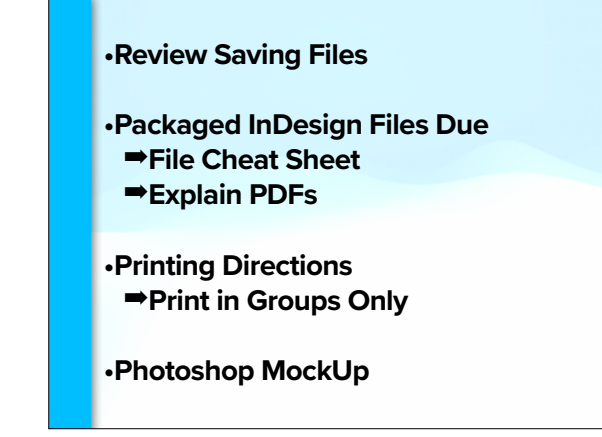

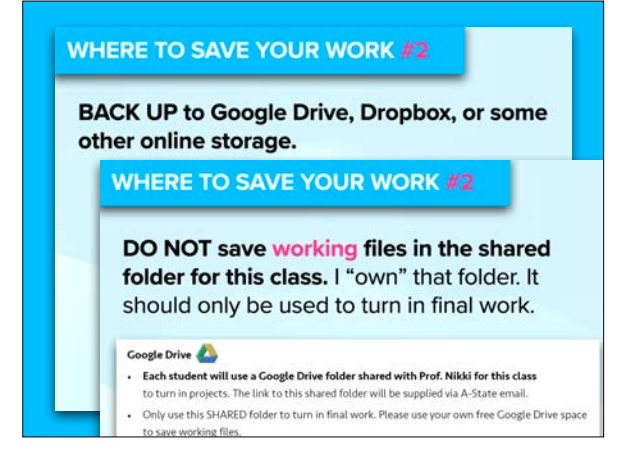

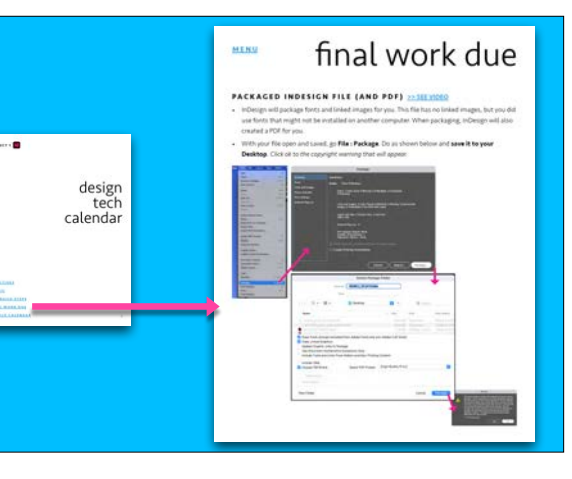

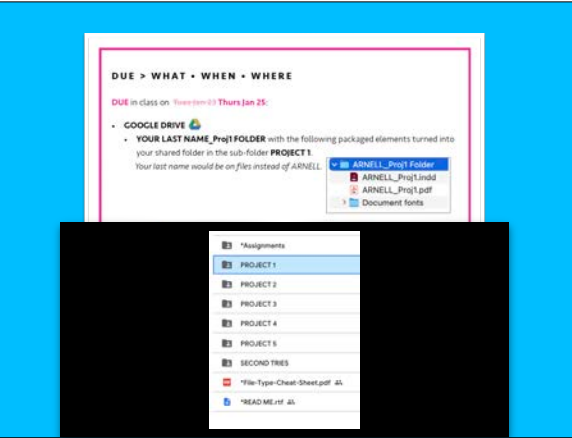

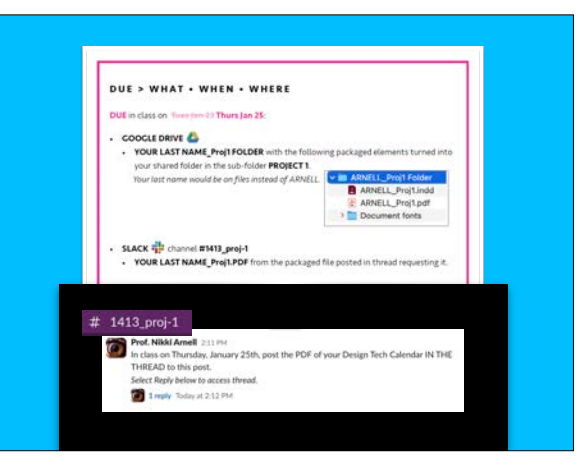

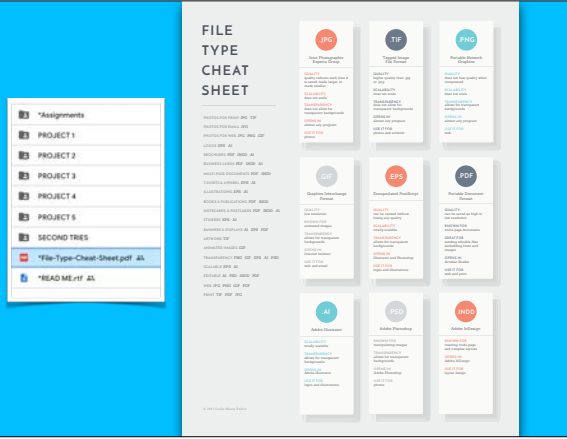

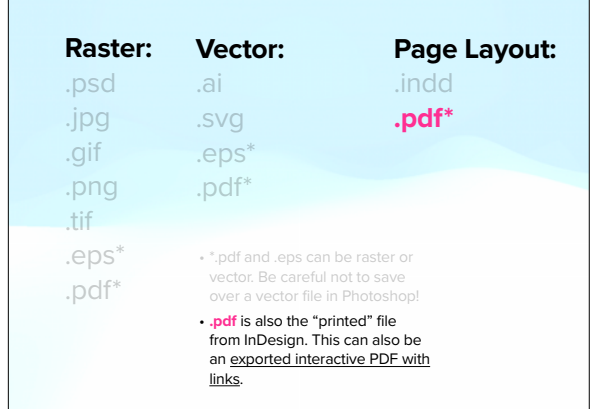

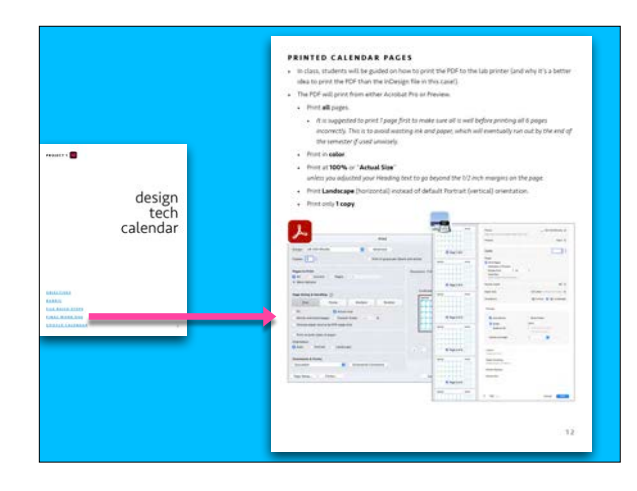

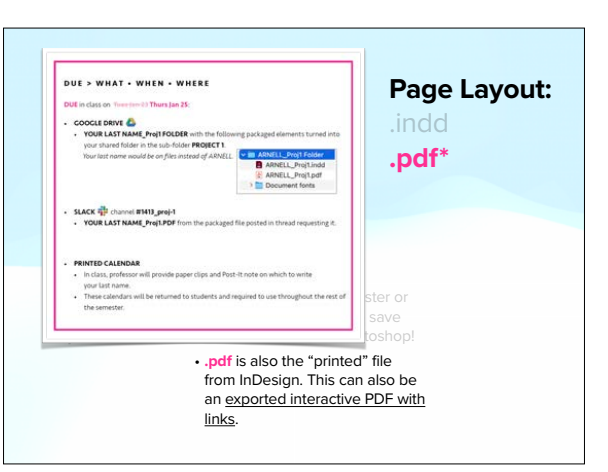

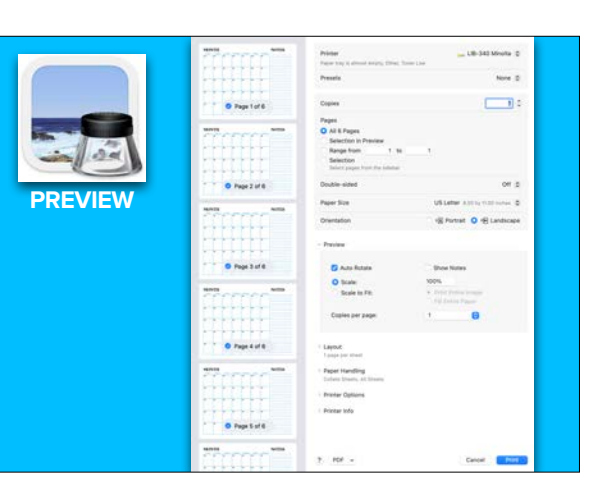

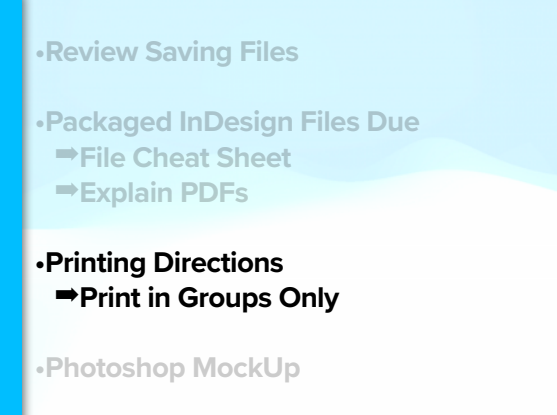

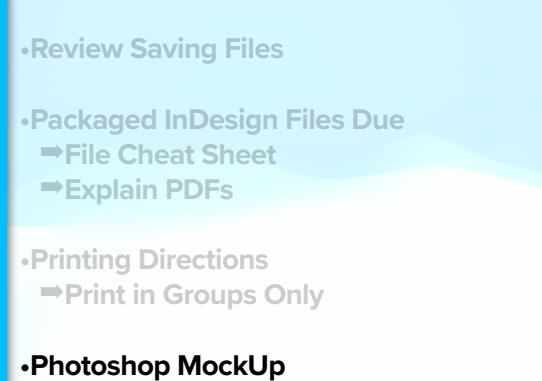

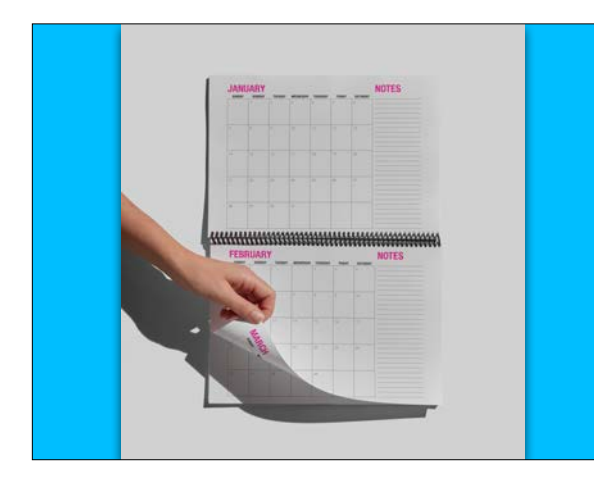

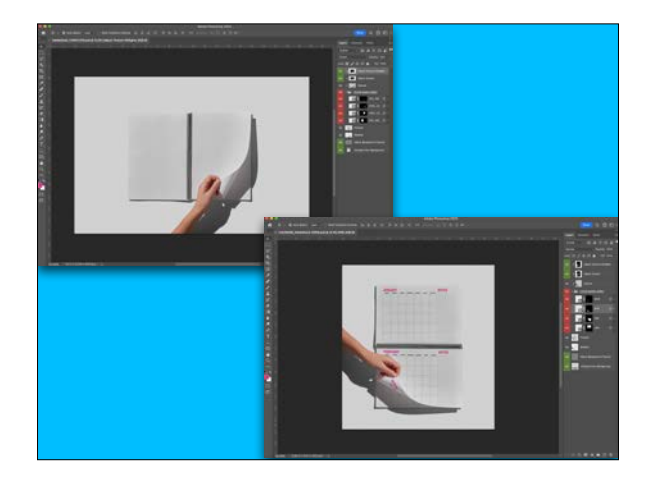

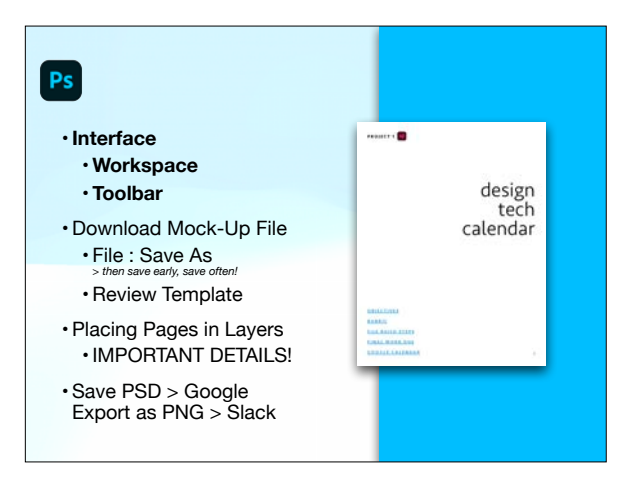

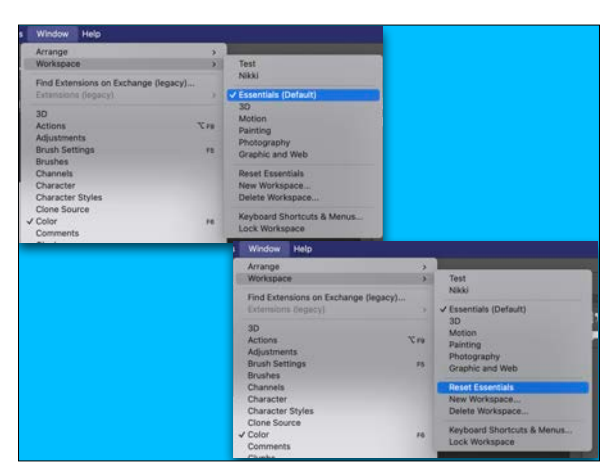

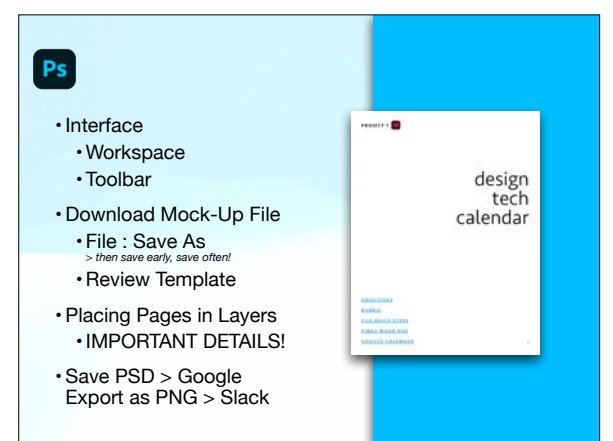

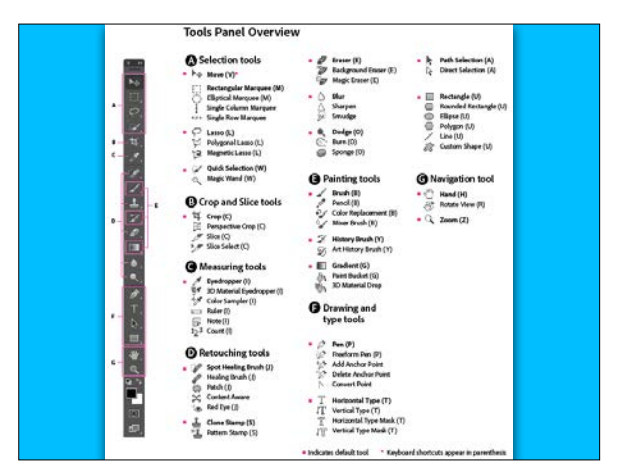

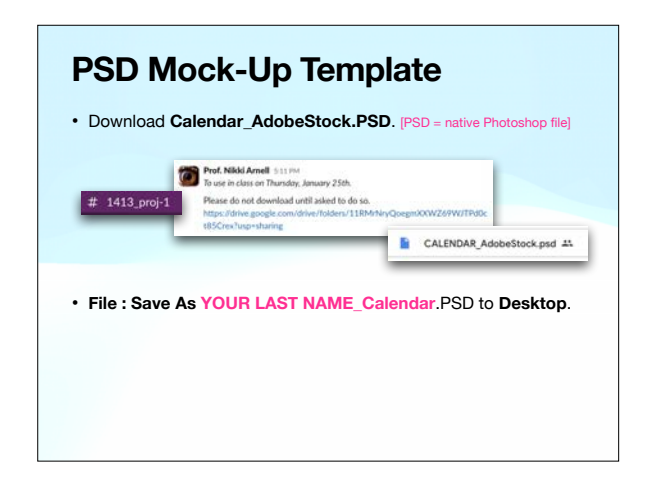

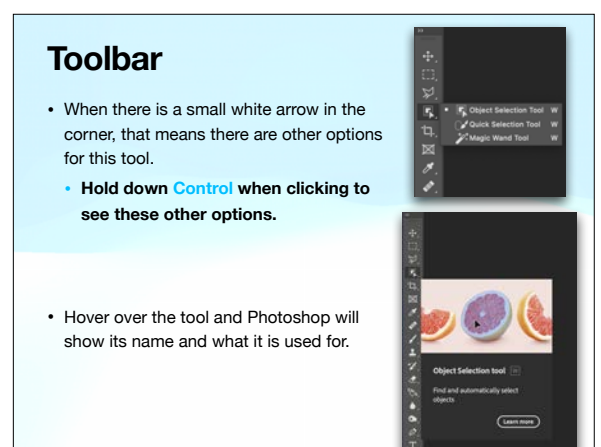

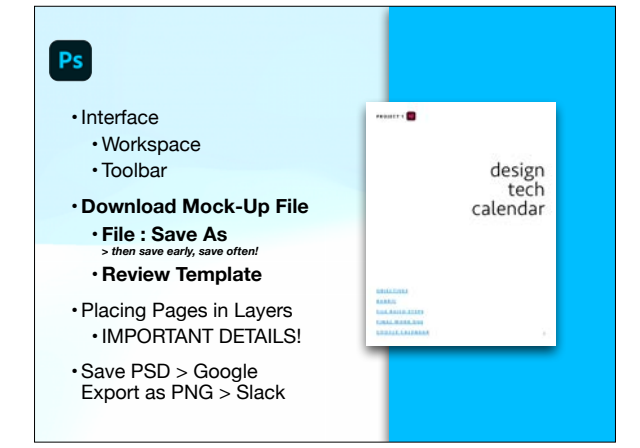

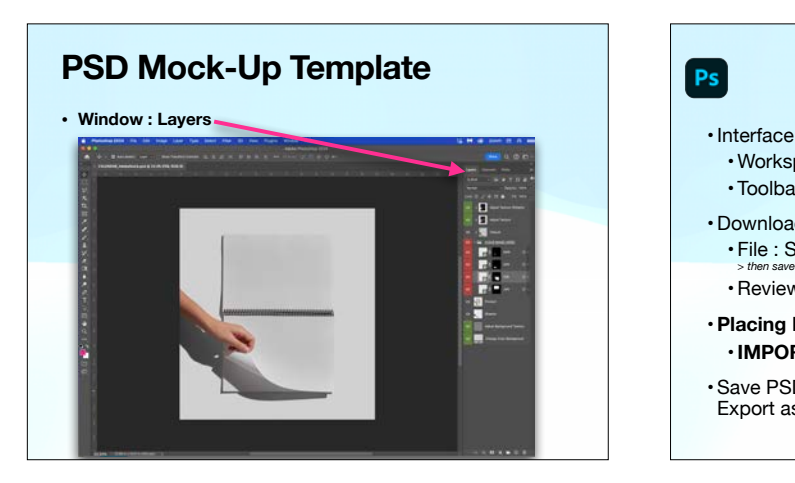

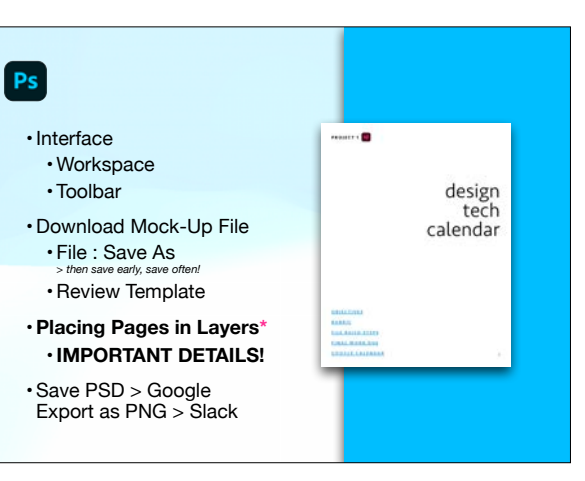

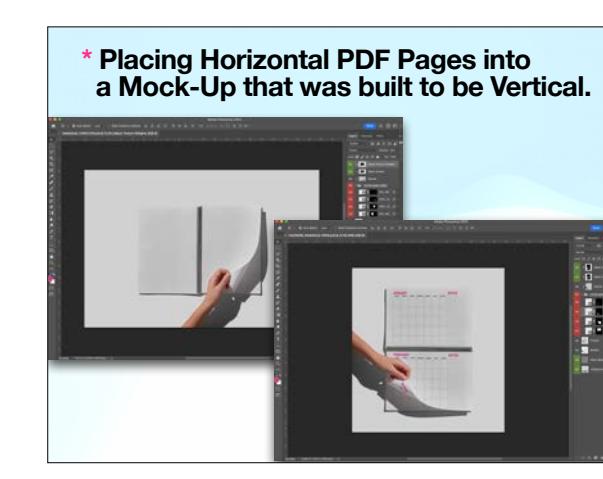

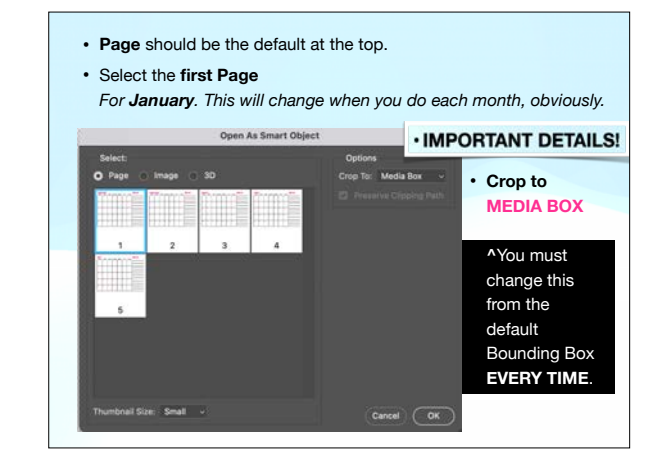

click **Return** and the big blue X will go away. The layer will also have an icon on it because it's "Smart Art."

> $9TIB$ **Carlos DOWN**

FIII 100%  $R_{\rm B}$ 

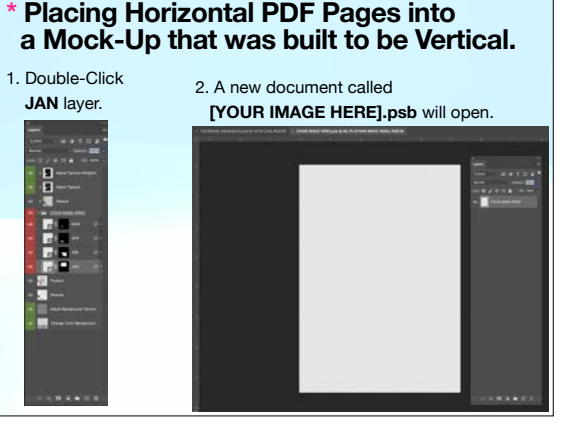

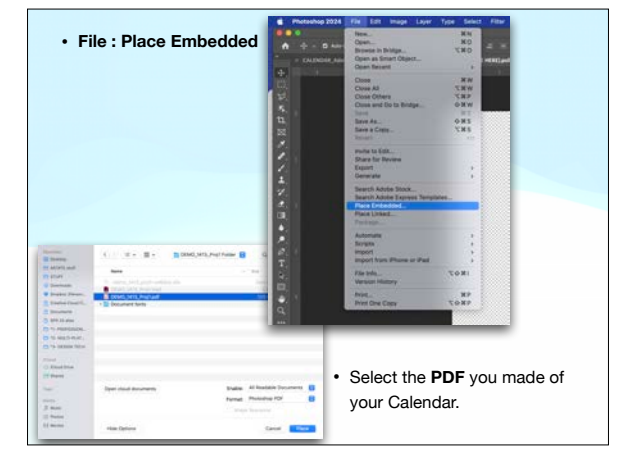

- The page will appear the wrong orientation, as expected.
- Go **Edit : Transform : Rotate 90º Counter-Clockwise**.

g. 

F п

 $-0.1$ 

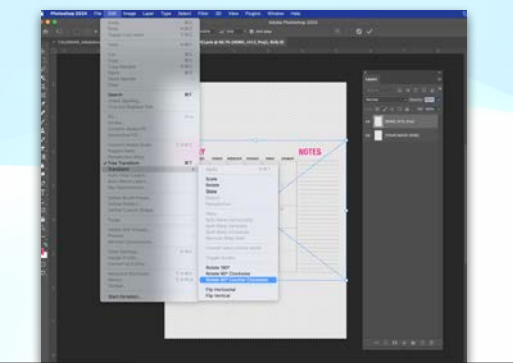

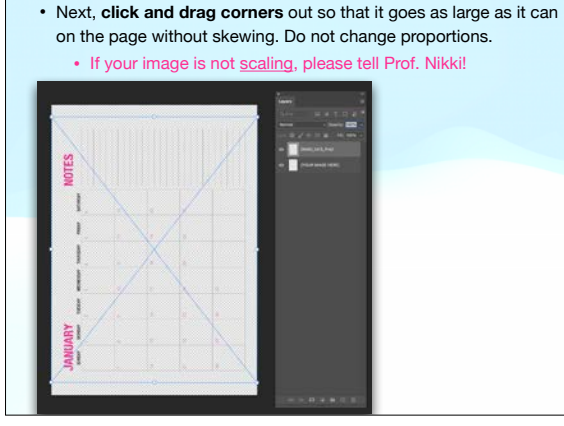

• Next, **click and drag corners** out so that it goes as large as it can on the page without skewing. Do not change proportions. • If your image is not scaling, please tell Prof. Nikki! When finished,  $\frac{1}{2}$ 

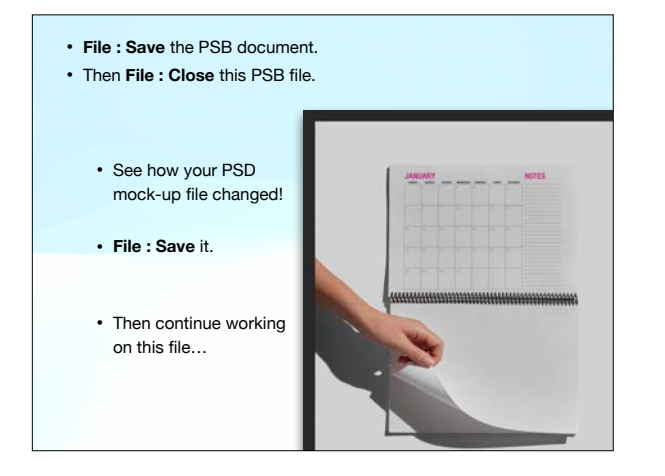

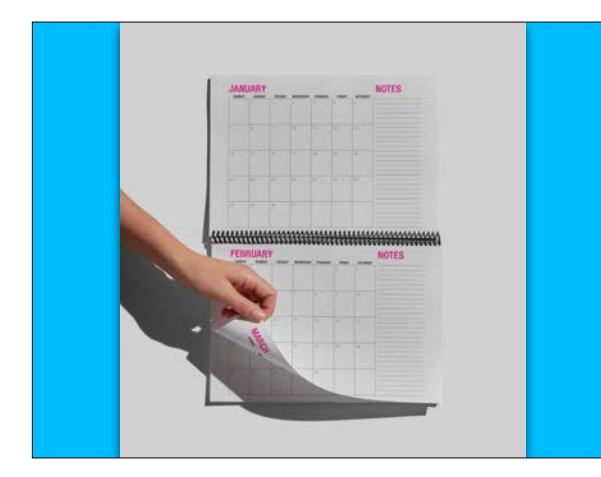

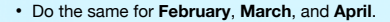

• Remember each time when you **File : Place Embedded** the PDF file, you select **Crop to Media Box** from the drop-down menu.

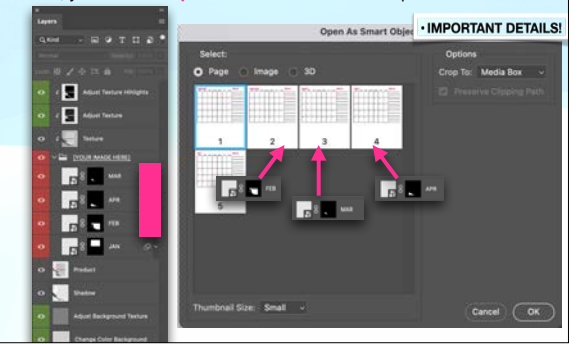

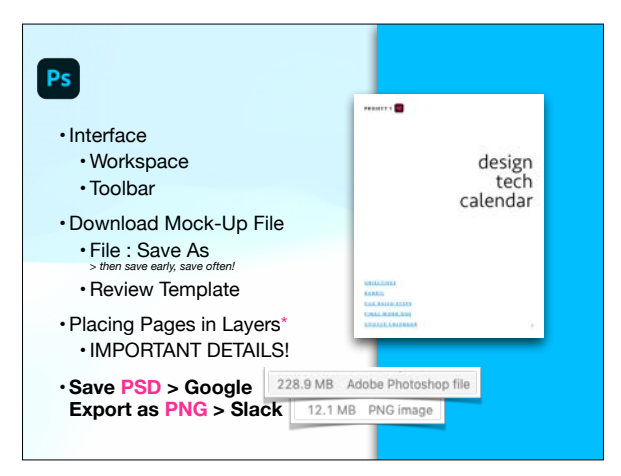

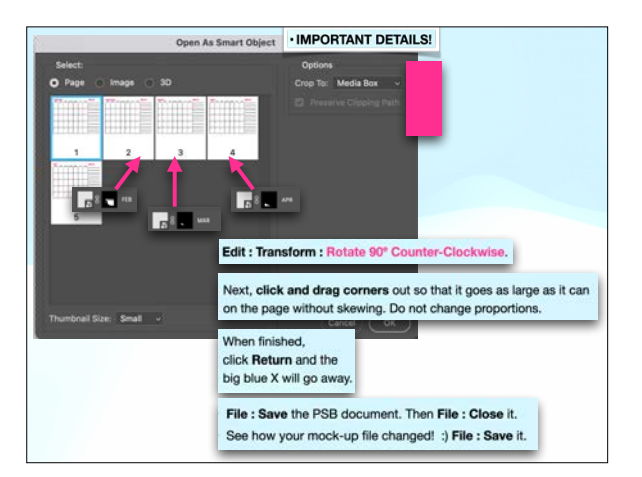

### Save PSD > Google • Open the Google Drive shared folder for this class via Safari or Chrome on your computer. • Double-click the **PROJECT 1** folder to open it. • Drag the PSD file that's on your Desktop to this folder. Keep this webpage open until your file uploads. **A** Dive Q bertains **B** 'Assignments  $+$   $-$  > PROJECT1+  $A$ **B** PROJECT1  $\mathsf{Var} \leftarrow \left[ \begin{array}{c|c} \mathsf{Rum} & \mathsf{e} & \mathsf{Rumel} & \mathsf{h} \end{array} \right]$  $\frac{2}{8}$ **BE PROJECT2 B** PROJECT'S  $\frac{1}{2}$ **BE PROJECT 4**

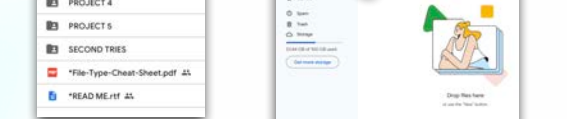

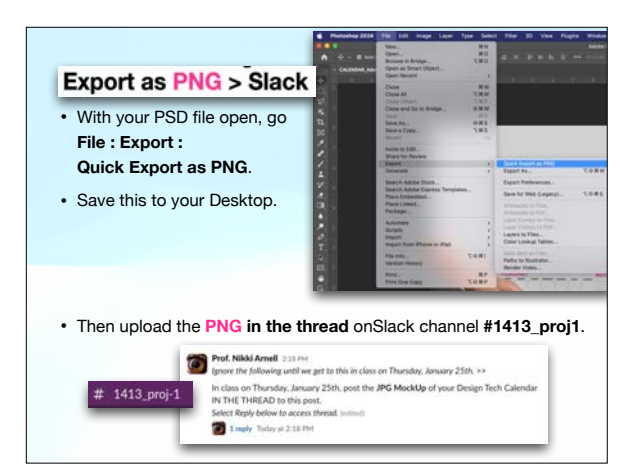